### **МИНИСТЕРСТВО НАУКИ И ВЫСШЕГО ОБРАЗОВАНИЯ РОССИЙСКОЙ ФЕДЕРАЦИИ ОБНИНСКИЙ ИНСТИТУТ АТОМНОЙ ЭНЕРГЕТИКИ - филиал**

федерального государственного автономного образовательного учреждения высшего образования

**Национальный исследовательский ядерный университет МИФИ (ИАТЭ НИЯУ МИФИ)**

## **ТЕХНИКУМ ИАТЭ НИЯУ МИФИ**

Утверждено Ученый совет ИАТЭ НИЯУ МИФИ Протокол №23.4 от 24.04.2023 г.

## **КОМПЛЕКТ КОНТРОЛЬНО – ИЗМЕРИТЕЛЬНЫХ МАТЕРИАЛОВ**

текущего и промежуточного контроля успеваемости **для междисциплинарного курса**: МДК.01.08 « Информационные и телекоммуникационные технологии документационного обеспечения управления»

Направление подготовки (специальность)

46.02.01. «Документационное обеспечение управления и архивоведение

Квалификация (степень) выпускника Специалист по документационному

управления, архивист Форма обучения согласно при очная

Обнинск, 2022

Комплект контрольно-измерительных материалов по учебной дисциплине «Информационные и телекоммуникационные технологии в документационном обеспечении управления и архивном деле» разработан на основе Федерального государственного образовательного стандарта (далее ФГОС СПО) по специальности среднего профессионального образования

46.02.01. « Документационное обеспечение управления и архивоведение »

Разработчики:

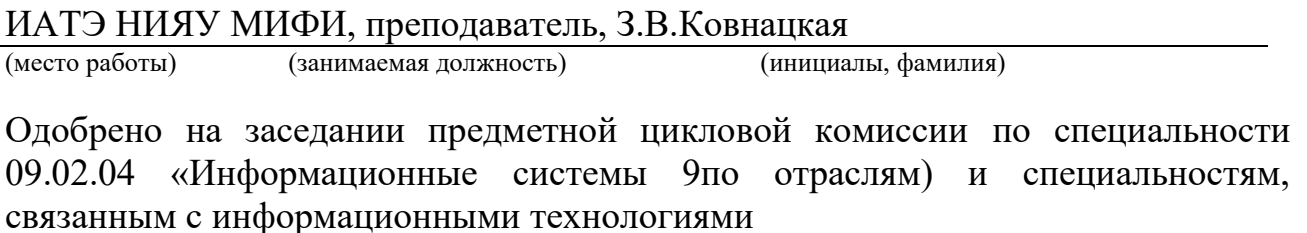

«\_\_\_\_\_» \_\_\_\_\_\_\_\_\_\_\_\_ 2022\_\_ года, № протокола \_\_\_\_\_\_\_\_

Председатель предметной цикловой комиссии \_\_\_\_\_\_\_\_\_\_\_\_\_(А.Ю.Мамонов)

## **СОДЕРЖАНИЕ**

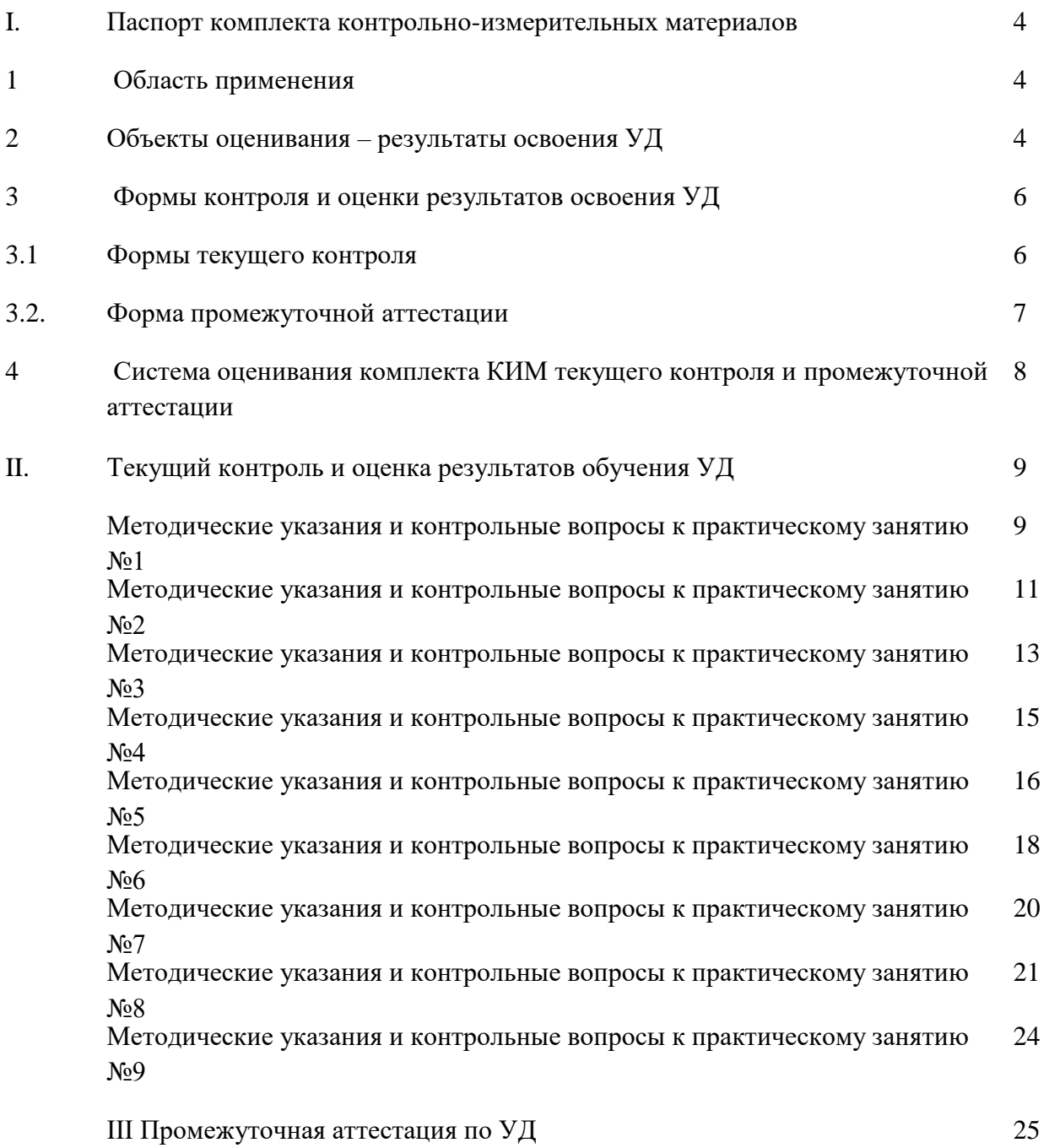

### I ПАСПОРТ КОМПЛЕКТА КОНТРОЛЬНО-ИЗМЕРИТЕЛЬНЫХ МАТЕРИАЛОВ

### 1. Область применения

Комплект контрольно - измерительных материалов (КИМ) предназначен для проверки результатов освоения учебной дисциплины (УД) ««Информационные и телекоммуникационные технологии в документационном обеспечении управления и архивном деле» , основной профессиональной образовательной программы (далее ОПОП) по специальности СПО 46.02.01. « Документационное обеспечение управления и архивоведение »

.2 Объекты оценивания – результаты освоения УД

Комплект измерительных материалов позволяет оценить следующие результаты освоения учебной дисциплины ««Информационные и телекоммуникационные технологии в документационном обеспечении управления и архивном деле» в соответствии с ФГОС специальности 46.02.01. «Документационное обеспечение управления и архивоведение » и рабочей программой дисциплины

#### **умения:**

- применять различные информационные технологии для ввода, вывода и передачи документов;

- уметь работать с инфомационно-поисковыми системами;

- уметь сформировать и обслуживать электронные архивы.

#### -**знания:**

- приемы работы в электронных почтовых службах

- знать правила безопасного обмена данными.

Вышеперечисленные умения и знания направлены на формирование у студентов следующих профессиональных и общих компетенций

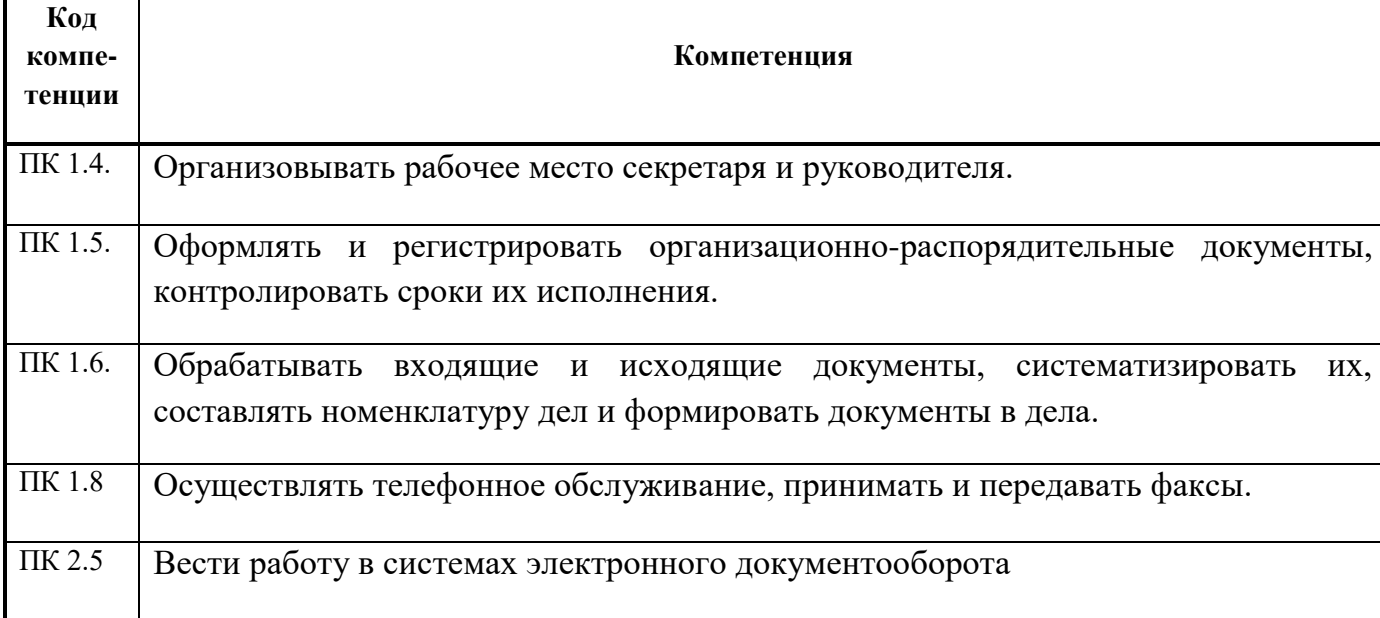

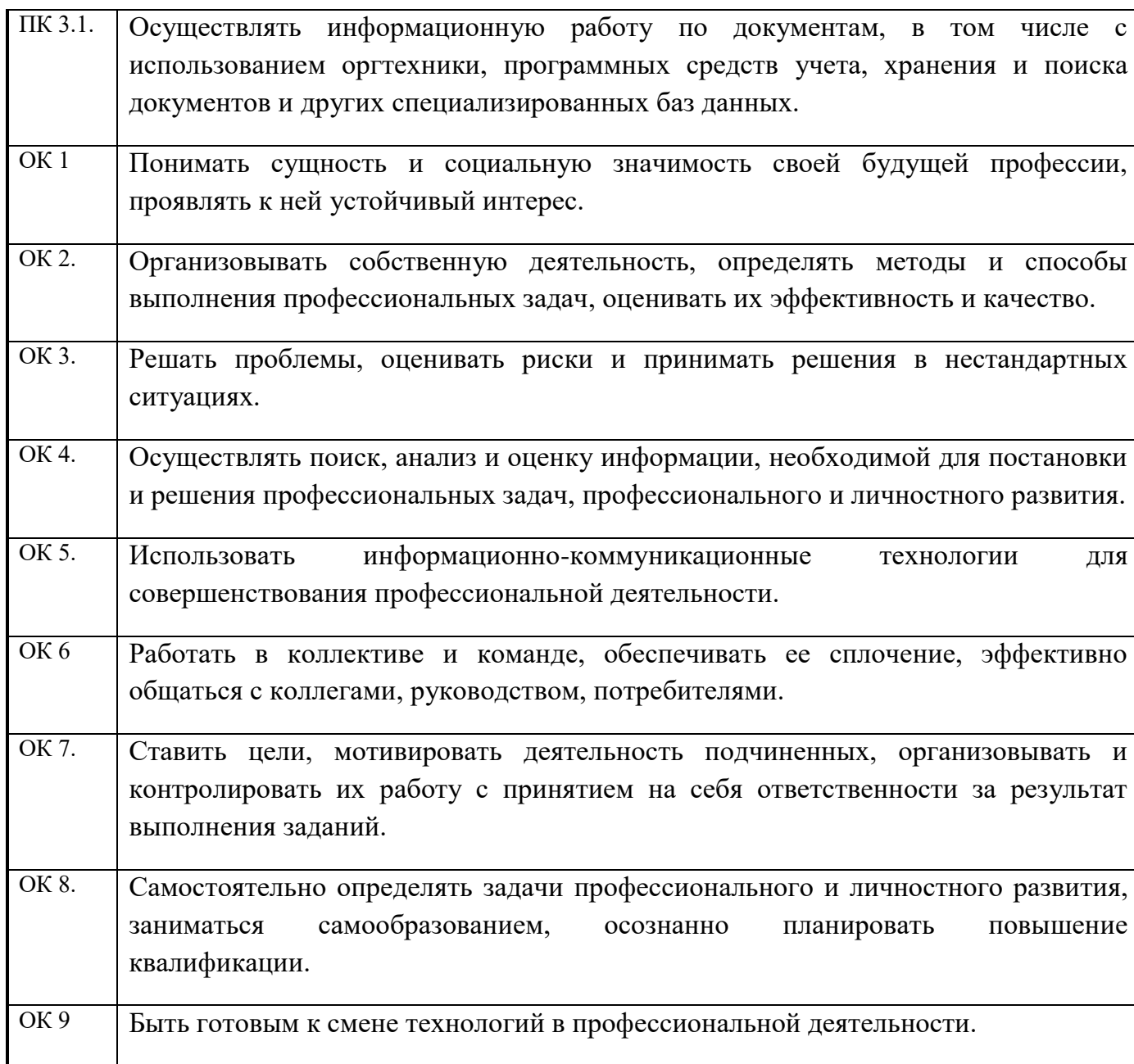

### 3. Формы контроля и оценки результатов освоения УД

Контроль и оценка результатов освоения дисциплины – это выявление, измерение и оценивание знаний, умений и формирующихся общих и профессиональных компетенций в рамках освоения учебной дисциплины. В соответствии с учебным планом специальности 46.02.01. « Документационное обеспечение управления и архивоведение » предусматривается текущий и промежуточный контроль результатов освоения.

#### *3.1 Формы текущего контроля*

Текущий контроль успеваемости представляет собой проверку усвоения учебного материала, регулярно осуществляемую на протяжении курса обучения.

В соответствии с рабочей программой и календарно-тематическим планом текущий контроль результатов освоения УД осуществляется с помощью следующих обязательных форм контроля:

– выполнение и защита практических работ;

- тестовый контроль знаний по отдельным темам.

**Выполнение и защита практических работ.** Практические работы проводятся с целью усвоения и закрепления практических знаний и умений, овладения профессиональными компетенциями. В ходе практической работы студенты приобретают умения, предусмотренные рабочей программой УД, учатся работать с устройствами офисной техники.

Список практических работ**:**

**Практическая работа № 1.** Работа с программой "ФАКС"

**Практическая работа № 2.** Интерфейс почтовой программы Outlook Express..

**Практическая работа № 3.** Прием и передача сообщений

**Практическая работа № 4.** Программа Outlook Express как деловой планировщик

**Практическая работа № 5.** Информационная подсистема "Управление персоналом

**Практическая работа № 6.** Создание информационной базы "Сотрудники организации

**Практическая работа № 7.** Структура и интерфейс системы "Консультант Плюс

**Практическая работа № 8.** Техника поиска информации. Заполнение карточки поиска. Формирование подборок и закладок по найденным материалам

**Практическая работа № 9.** Поиск и использование типовых форм документов.

Содержание, этапы проведения и критерии оценивания практических работ представлены в данном КИМ. Спецификации практических работ приведены ниже в данном КИМ.

### **Сводная таблица по применяемым формам и методам текущего контроля и оценки результатов обучения**

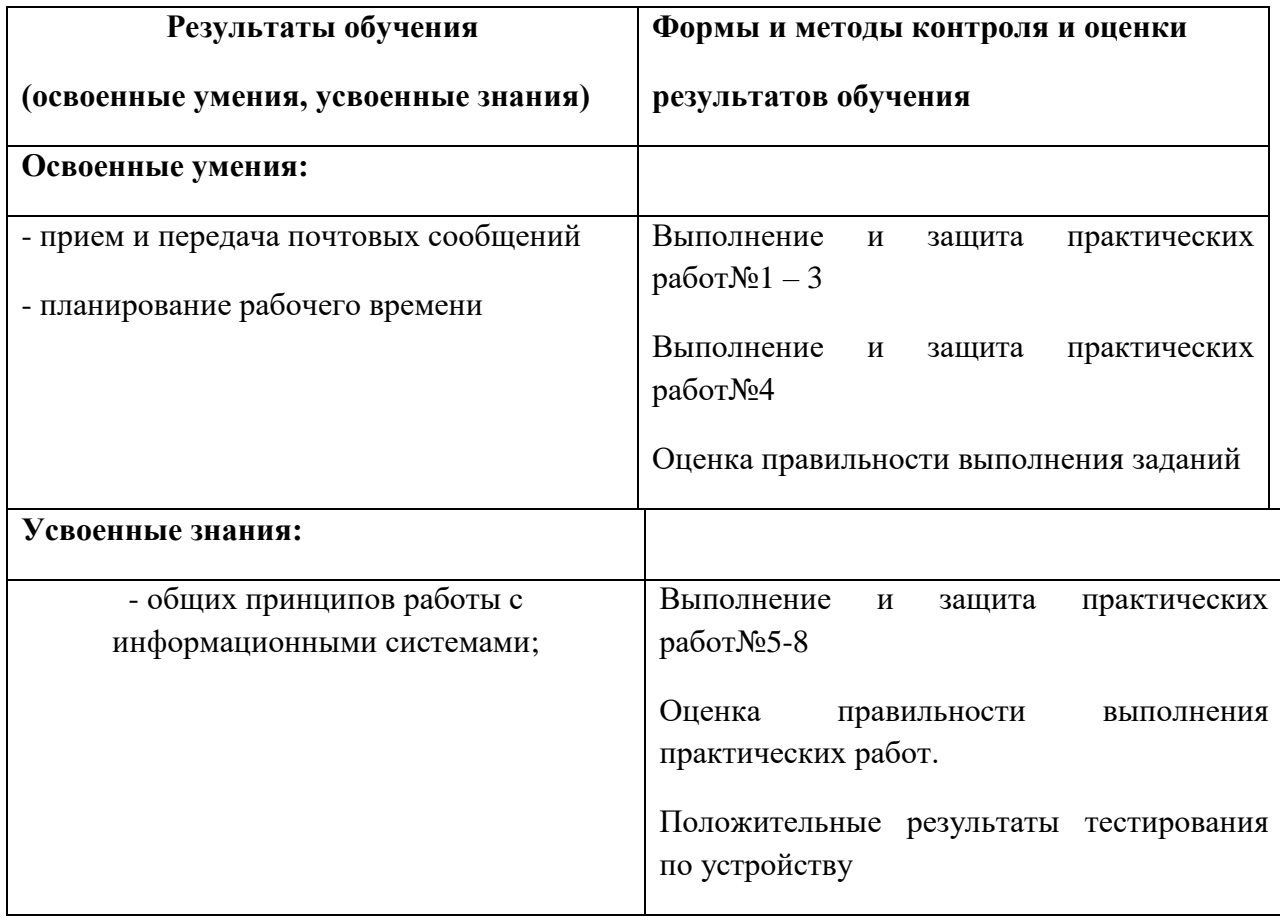

### *3.2 Форма промежуточной аттестации*

Промежуточная аттестация по УД ««Информационные и телекоммуникационные технологии в документационном обеспечении управления и архивном деле» **«***дифференцированный зачет***».**Отметка по УД выставляется автоматически по совокупности текущих оценок при успешном выполнении не менее 9 практических работ и наличии порт-фолио по этим работам.

Если количество выполненных практических работ меньше 9, то студент выполняет тест по разделам дисциплины и одну из пропущенных практических работ.

#### 4. Система оценивания текущего контроля и промежуточной аттестации

Система оценивания имеет единые критерии и описана в спецификациях практических работ. При оценивании практической и самостоятельной работы студента учитывается следующее:

- качество выполнения практической части работы;

- качество оформления отчета по работе;

- качество устных ответов на контрольные вопросы при защите работы.

Каждый вид работы оценивается по пятибалльной шкале:

-«отлично» – за глубокое и полное овладение содержанием учебного материала, в котором студент свободно и уверенно ориентируется;

- за умение практически применять теоретические знания, высказывать и обосновывать свои суждения.

Оценка «отлично» предполагает грамотное и логичное изложение ответа.

- «хорошо» – если студент полно освоил учебный материал, владеет основной терминологией и понятийным аппаратом, ориентируется в изученном материале, осознанно применяет теоретические знания на практике, грамотно излагает ответ, но содержание и форма ответа имеют отдельные неточности.

- «удовлетворительно» – если студент обнаруживает знание и понимание основных положений учебного материала, но излагает его неполно, непоследовательно, допускает неточности, в применении теоретических знаний при ответе на практико-ориентированные вопросы; не умеет доказательно обосновать собственные суждения, владеет только базовой терминологией.

- «неудовлетворительно» – если студент имеет разрозненные, бессистемные знания, допускает ошибки в определении базовых понятий, искажает их смысл; не может практически применять теоретические знания, не владеет терминологией.

# **II ТЕКУЩИЙ КОНТРОЛЬ И ОЦЕНКА РЕЗУЛЬТАТОВ ОБУЧЕНИЯ МДК**

## КОМПЛЕКТ ЗАДАНИЙ ДЛЯ ВЫПОЛНЕНИЯ ПРАКТИЧЕСКОЙ РАБОТЫ №1 Работа с программой "ФАКС"

**Цель работы:** Получить опыт управления факсимильным обменом через компьютер **Порядок выпонения работы:** 

- 1. Откройте папку "Принтеры и факсы", проверьте наличие ярлыка "Факс". Если ярлык есть, программа факсимильных обменов загружена;
- 2. Если ярлык "Факс" отсутствует, загрузите программу. Для этого откройте "Панель управления", выберите последовательно разделы: "Установка и удаление программ", "Установка компонентов WINDOWS", "Служба факсов". По окончании установки в главном меню WINDOWS в разделе "Служебные программы" появится ярлык для вызова программы Факс;
- 3. Используя ярлык, вызовите программу "Факс", откройте справку по этой программе, изучите интерфейс и функции программы.
- 4. Законспектируйте ответы на следующие вопросы:
	- 1. Как установить режим автоматического приема сообщений?

2. Какой раздел меню программы нужно открыть, чтобы увидеть отправленные и принятые сообщения?

3.Как напечатать полученное сообщение?

- 5. Включите режим передачи, создайте короткое сообщение и передайте его;
- 6. Передайте сообщение с прикрепленными файлами;
- 7. Установите режим приема сообщений и получите сообщение с другого компьютера.

### **Отчет о работе**

Для защиты работы должны быть представлены:

- в журнале принятые и отправленные сообщения;
- напечатано принятое сообщение;
- дан правильный ответ на контрольные вопросы.

#### **Контрольные вопросы к практической работе**

На вопросы предполагается устный ответ при защите работы

- 1. Назовите все способы вызова программы "Факс".
- 2. При передаче сообщения из компьютера может ли быть приемным устройством факсимильный аппарат?
- 3.Как передать документ, который существует на бумаге?

#### **Критерии оценки:**

 оценка **«отлично»** выставляется студенту, если представлены результаты работы по всем пунктам. При собеседовании студент отвечает на все поставленные вопросы;

 оценка **«хорошо»** выставляется студенту, если при собеседовании затрудняется ответить на один вопрос;

 оценка **«удовлетворительно**» выставляется студенту, если, при собеседовании затрудняется ответить на два вопроса ;

оценка **«неудовлетворительно**» выставляется студенту, если, при собеседовании затрудняется ответить на два и более вопросов и не может повторить прием-передачу факса.

### КОМПЛЕКТ ЗАДАНИЙ ДЛЯ ВЫПОЛНЕНИЯ ПРАКТИЧЕСКОЙ РАБОТЫ № 2

## Интерфейс почтовой программы Outlook Express..

**Цель работы:** В результате выполнения работы должны быть получены

- понимание назначения программы ;

- понимание интерфейса программы и умение пользоваться им;

### Порядок выполнения работы

1. Используя путь *Пуск/ Все программы/Microsoft Office/Outlook Express,*  вызовите программу, откройте справку и законспектируйте основные сведения об использовании программы;

2. В папке "Общие документы" найдите файл "Почта" и почтите инструкцию по интерфейсу *Outlook Express.*

3. Откройте папку *Входящие* и изучите основные пункты меню для управления созданием сообщения и установки специальных опций;

4. Перейдите в окно *Outbox* . нажмите кн. Send Fax , заполните адресную и текстовую части сообщения.

5. Используя меню *Option* изучить установку режима передачи сообщения.

6. Установить определенную дату и время отправки сообщения

**Отчет о работе:** работа завершается собеседованием по контрольным вопросам к работе.

#### **Контрольные вопросы к практической работе**

На вопросы предполагается устный ответ при защите работы

- 1. Назовите основные рабочие папки программы и их назначение;
- 2. Назовите функции, которые может выполнять программа?
- 3. Для каких целей используется функция "Задачи"? Как её можно использовать в практической работе?
- 4. Какую задачу реализует функция "Календарь"?
- 5. Как создать контакт в телефонной книжке?
- 6. Как отправить электронное письмо?
- 7. Как напечатать полученное сообщение?

### **Критерии оценки:**

 оценка «отлично» выставляется студенту, если при собеседовании студент отвечает на все поставленные вопросы;

 оценка «хорошо» выставляется студенту, если при собеседовании затрудняется ответить на один вопрос;

 оценка «удовлетворительно» выставляется студенту, если при собеседовании затрудняется ответить на три вопроса ;

оценка «неудовлетворительно» выставляется студенту, если при собеседовании затрудняется ответить на три и более вопросов.

### КОМПЛЕКТ ЗАДАНИЙ ДЛЯ ВЫПОЛНЕНИЯ ПРАКТИЧЕСКОЙ РАБОТЫ № 3

### Прием и передача сообщений**.**

**Цель работы:** В результате выполнения работы должен быть получен:

- опыт формирования адресной книги;
- опыт создания и передачи сообщений;
- опыт сохранения и печати полученных сообщений.

#### **Порядок выпонения работы:**

- 1. Загрузите программу, используя путь *Пуск/ Все программы/Microsoft Office/Outlook Express* или ярлык программы на рабочем столе;
- 2. Вызовите справку по программе и прочтите сведения по разделам "Создать контакт" и "Создать сообщение". Законспектируйте материал в рабочую тетрадь;
- 3. Откройте меню "Контакты" и через список сделайте несколько записей с адресами абонентов;
- 4. Перейдите в .раздел "Исходящие" и нажмите меню "Сообщение";
- 5. Заполните адресную и текстовую части и передайте сообщение;

Повторите операции п.5, прикрепите к короткому сообщению подготовленный файл, передайте сообщение;

Сделайте рассылку сообщения нескольким абонентам;

Получите 2 - 3 сообщения с другого компьютера. Напечатайте одно из них.

При защите работы необходимо:

- показать в журналах принятые и отправленные сообщения;
- представить напечатанное сообщение;
- выполнить любую операцию приема передачи по указанию преподавателя.

Критерии оценки работы

Оценка *«отлично»* выставляется студенту, если, в журналах показаны отправленные и полученные сообщения. Практическое задание выполнено без ошибок;

Оценка *«хорошо»* выставляется студенту, если, результаты самостоятельной работы с программой соответствуют заданию, а при выполнении контрольного задания допущены небольшие погрешности;

Оценка *«удовлетворительно*» выставляется студенту, если самостоятельная работа выполнена с недочетами, контрольное задание выполнено после замечаний преподавателя;

Оценка *«неудовлетворительно*»выставляется студенту, если контрольное задание не выполнено.

## КОМПЛЕКТ ЗАДАНИЙ ДЛЯ ВЫПОЛНЕНИЯ ПРАКТИЧЕСКОЙ РАБОТЫ №4 Программа Outlook Express как деловой планировщик.

**Цель работы:** В результате выполнения работы должен быть получен

- опыт формулирования и регистрации планируемых производственных заданий;
- опыт планирования рабочего дня;

#### **Порядок выпонения работы:**

- 1. В рабочей тетради запишите примерный план мероприятий, в которых принимает участие секретарь руководителя при подготовке производственного совещания;
- 2. Войдите в раздел программы "Задачи" и запишите все пункты составленного плана;
- 3. Войдите в раздел программы "Календарь" и запланируйте даты выполнения пунктов составленного плана. Выбирайте даты так, чтобы на день выполнения практической работы можно было отметить выполненные и не выполненные позиции.

Для защиты практической работы необходимо:

- представить результаты работы.
- уметь продемонстрировать операции планирования.

#### **Критерии оценки:**

 оценка «отлично» выставляется студенту, если работа выполнена по всем пунктам, аккуратно оформлена. При собеседовании студент отвечает на все поставленные вопросы;

 оценка «хорошо» выставляется студенту, если работа выполнена и аккуратно оформлена. При собеседовании затрудняется ответить на один вопрос;

 оценка «удовлетворительно» выставляется студенту, если работа выполнена и оформлена частично. При собеседовании затрудняется ответить на два вопроса ;

оценка «неудовлетворительно» выставляется студенту, если работа не представлены печатные материалы. При собеседовании затрудняется ответить на два и более вопросов.

## КОМПЛЕКТ ЗАДАНИЙ ДЛЯ ВЫПОЛНЕНИЯ ПРАКТИЧЕСКОЙ РАБОТЫ №5 Информационная подсистема "Управление персоналом"

**Цель работы:** В результате выполнения работы должны быть получены:

- опыт работы с базами данных по сотрудникам;
- опыт ведения личных дел и трудовых книжек в электронной форме.

### **Порядок выполнения работы:**

- 1. Используя главное меню «*Сервис»*, переключитесь на интерфейс «*Управление персоналом»*. Запишите название элементов меню этого интерфейса и их назначение.
- 2. Раскройте из этого интерфейса меню «*Кадровый план»*. Проанализируйте содержание плана. Оно отражает ранее записанные в справочниках сведения о штатном расписании.
- 3. Внесите изменения в *кадровый план от 01числа текущего месяца*, добавив должность *заведующий складом*. Сделайте записи в текстовые поля *должностная инструкция и должностные требования.* Должностной оклад (ставка) – 10000 руб.
- 4. Откройте *историю* кадрового плана, проверьте и откорректируйте, если необходимо даты изменений в кадровом плане.
- 5. Откройте документ «*Изменения кадрового плана»* и измените тарифную ставку заведующему складом, установив 12000 руб. с 01 числа следующего месяца.
- 6. Заполните самостоятельно поле *плановые ежемесячные затраты* на остальных сотрудников.
- 7. У всех сделанных документов статус «*подготовлены».* Такие документы имеют ограниченное влияние и во многих операциях не принимаются во внимание. Подготовленные документы нужно утвердить
- 8. . Сделайте двойной щелчок в поле *решения* и выберите *Утверждено.*
- 9. Просмотрите с помощью меню, какие отчеты по изменению *кадрового плана* можно сформировать и напечатать. Законспектируйте назначение отчетов. Для этого вызывайте последовательно форму каждого отчета и справочную информацию к нему.
- 10. Сформируйте отчеты на текущую дату. Выведите на печать отчет «*Изменения кадрового плана».*
- 11. Освойте технику настройки отчетов для вывода данных с различной степенью подробности.

Для защиты практической работы необходимо:

- представить напечатанные отчеты;
- продемонстрировать выполненную работу в базе программы.

#### **Критерии оценки:**

 оценка «отлично» выставляется студенту, если работа выполнена по всем пунктам, аккуратно законспектирован материал. При собеседовании студент отвечает на все поставленные вопросы;

 оценка «хорошо» выставляется студенту, если работа выполнена, но при собеседовании не точно отвечает на вопросы;

 оценка «удовлетворительно» выставляется студенту, если не напечатанного отчета и при собеседовании затрудняется ответить на два вопроса;

оценка «неудовлетворительно» выставляется студенту, если данные в базе записаны не все, отчеты не напечатаны. При собеседовании затрудняется ответить на два и более вопросов.

## КОМПЛЕКТ ЗАДАНИЙ ДЛЯ ВЫПОЛНЕНИЯ ПРАКТИЧЕСКОЙ РАБОТЫ №6 Создание информационной базы "Сотрудники организации".

### **Цель работы:** В результате выполнения работы должны быть получены:

- опыт заполнения базы данных "Сотрудники";
- опыт составления трудового соглашения в электронном виде;
- опыт составления приказа о приеме на работу в электронном виде;
- опыт печати электронных документов.

### **Порядок выполнения работы:**

1. Придумайте пять физических лиц, которые на предприятии будут занимать должности директора, главного бухгалтера, кассира, секретаря, инспектора по кадрам;

2. Вызовите программу "Зарплата и управление персоналом", перейдите в меню "Кадровый учет", откройте справку по этому разделу. Законспектируйте порядок заполнения документов;

3. Откройте справочник "Физические лица" и запишите придуманные пять фамилий и прочие сведения о физических лицах;

4. Перейдите в меню Кадровый учет" и выполните операцию "Прием на работу" для пяти физических лиц;

5.Сгруппируйте список сотрудников, создав группу "Администрация";

6. С помощью табличного редактора отредактируйте любой трудовой договор и любой приказ о приеме на работу. Напечатайте их.

Для защиты практической работы необходимо:

представить напечатанный приказ и трудовой договор;

- продемонстрировать выполненную работу в программе.

#### **Критерии оценки:**

 оценка «отлично» выставляется студенту, если работа выполнена по всем пунктам, есть напечатанные документы. При собеседовании студент отвечает на все поставленные вопросы;

 оценка «хорошо» выставляется студенту, если есть ошибки не более чем в одном документе. При собеседовании затрудняется ответить на один вопрос;

 оценка «удовлетворительно» выставляется студенту, если не полностью заполнены справочники, напечатан один документ .При собеседовании затрудняется ответить на два вопроса;

 оценка «неудовлетворительно» выставляется студенту, если работа нет всех записей в базе программы, не представлены напечатанные документы. При собеседовании затрудняется ответить на два и более вопросов.

## КОМПЛЕКТ ЗАДАНИЙ ДЛЯ ВЫПОЛНЕНИЯ ПРАКТИЧЕСКОЙ РАБОТЫ №7 Структура и интерфейс системы "Консультант Плюс"

**Цель работы:** В результате выполнения работы должны быть получены:

- знание структуры и назначения правовой справочной системы Консультант Плюс;
- опыт использования системы в профессиональной деятельности.

### **Порядок выполнения работы:**

1. Через ярлык на рабочем столе вызовите программу Консультант Плюс. Запишите разделы главного меню программы;

2. Перейдите в один из разделов главного меню, например "Законодательство". Откройте справку этого раздела и законспектируйте назначение основных действий: закладка, быстрый поиск, навигатор, путеводители;

3. Из главного меню откройте *Тренинго-тестирующую систему,* выберите раздел *Поисковые возможности*, задайте уровень сложности средний и отвечайте не вопросы в режиме самоконтроль.

1. Перейдите в режим тестирование, установите уровень сложности средний и отвечайте на вопросы разделов "Назначение и основные свойства СПС", "Поисковые возможности".

Защита практической работы производится по результатам тестирования.

### **Критерии оценки:**

- работа зачтена, если не менее 80% ответов на тестовые вопросы правильны;
- работа не зачитывается , если правильных ответов меньше 80%

### КОМПЛЕКТ ЗАДАНИЙ ДЛЯ ВЫПОЛНЕНИЯ ПРАКТИЧЕСКОЙ РАБОТЫ №8

## Техника поиска информации. Заполнение карточки поиска. Формирование подборок и закладок по найденным материалам

### **Цель работы:** В результате выполнения работы должны быть получены:

- Умение сделать подборку материалов на заданную тему;

#### **Порядок выполнения работы:**

- 1. Через ярлык на рабочем столе вызовите программу Консультант Плюс.
- 2. Выполните вариант контрольного задания и сделайте закладки.
- 3. Покажите результат преподавателю.

### **Критерии оценки:**

 оценка «отлично» выставляется студенту, если по всем заданиям найдена правильная информация и отмечена закладками;

 оценка «хорошо» выставляется студенту, если не найдена информация на одно задание;

 оценка «удовлетворительно» выставляется студенту, если информация не найдена на два задания;

оценка «неудовлетворительно» выставляется студенту, если информация подобрана не верно и не полно.

Варианты контрольных заданий к практической работе

## **Вариант 1**

1. В Трудовом кодексе РФ найдите перечень обязательных условий трудового договора.

2. В Налоговом кодексе РФ найдите размеры налогового вычета на детей.

3. Найдите информацию об административной ответственности за оскорбление

4. Найдите Письмо ФНС России от 23.08.2012 N АС-4-3/13968@ "О порядке оформления счетов-фактур и корректировочных счетов-фактур".

## **Вариант 2.**

1. Выясните, как отозвать работника из командировки

2. Найдите документ, принятый в первом квартале 2012 г., которым устанавливается коэффициент индексации социальной пенсии.

3.Выясните, какие стандартные налоговые вычеты по НДФЛ действовали на 15 декабря 2010 года.

4. Выясните, существует ли возможность застраховаться на случай потери работы

## **Вариант 3**.

Найдите Приказ Минфина РФ от 21.12.2011 N 180н "Об утверждении Указаний о порядке применения бюджетной классификации Российской Федерации , распечатайте документ.

2. Выясните, каковы последствия заведомо ложного вызова полиции

3. Пассажир вернул в железнодорожную кассу неиспользованный билет за 5 часов до отправления поезда дальнего следования. Выясните, какую часть стоимости он может получить.

4. Найдите Закон РФ от 07.02.1992 N 2300-1 "О защите прав потребителей

## **Вариант 4**.

1. Выясните, можно ли использовать трафаретный бланк заявления об увольнении по собственному желанию или работник должен писать заявление от руки.

2. Бюджетному учреждению необходимо обратиться в суд с исковым заявлением. Выясните, должно ли бюджетное учреждение оплачивать государственную пошлину при обращении в суд. Найдите Положение по бухгалтерскому учету "Исправление ошибок в бухгалтерском учете и отчетности (ПБУ 22/2010)".

3. Найдите федеральный закон об электронной подписи, принятый в 2011 г.

4. Найдите документ, принятый органом исполнительной власти в области образования, которым направлено разъяснение о том, облагается ли стипендия налогом.

## **Вариант 5**.

1. Найдите Постановление Правительства РФ "О трудовых книжках"

2. Найдите статью 21 Трудового кодекса РФ, в которой представлены основные права и обязанности работников и изучите ее.

3. Государственному служащему задержали выплату зарплаты на 19 дней. Определите, имеет ли он право в этом случае приостановить работу до выплаты задержанной суммы. 4. Найдите Письмо Роструда от 31.10.2007 N 4412-6 "О порядке внесения изменений в должностные инструкции работников".

### КОМПЛЕКТ ЗАДАНИЙ ДЛЯ ВЫПОЛНЕНИЯ ПРАКТИЧЕСКОЙ РАБОТЫ №9

### Поиск и использование типовых форм документов.

**Цель работы:** В результате выполнения работы должны быть получены:

- опыт поиска типовых или рекомендованных форм кадровых и бухгалтерских документов;

### **Порядок выполнения работы:**

1. Вызовите систему "Консультант Плюс" и найдите раздел, в котором размещаются типовые формы документов;

2. Найдите форму документов: трудовой договор, заявление о приеме на работу, командировочное удостоверение.

3. Отправьте формы документов в Word, заполните формы и напечатайте командировочное удостоверение

### **Отчет о работе**

Отчетом о работе являются формы документов, сохраненные в файле "Документы" и напечатанное удостоверение.

Критерии оценки:

- оценка "Зачтено" выставляется студенту, если заданные формы найдены и командировочное удостоверение напечатано;

- оценка "Не зачтено" выставляется студенту, если не найдены некоторые формы, не верно заполнен документ и нет печати.

## III. **Промежуточная аттестация по программе МДК**

Формой промежуточной аттестации по УД является дифференцированный *зачёт.*

**Спецификация дифференцированного зачета по МДК** «Технические средства управления в офисе»

**1 Назначение зачета**–оценить уровень подготовки студентов с целью установления готовности к дальнейшему усвоению ОПОП специальности 46.02.01. «Документационное обеспечение управления и архивоведение» и освоения рабочей программы МДК.

**2 Содержание зачета** определяется в соответствии с ФГОС СПО специальности 46.02.01. «Документационное обеспечение управления и архивоведение» и рабочей программой МДК.

## **1.Принципы отбора содержания дифференцированного зачета:**

Ориентация на требования к результатам освоения МДК «Технические средства управления в офисе», представленным в соответствии с ФГОС СПО специальности

.46.02.01.«Документационное обеспечение управления и архивоведение» и рабочей программой МДК

## **Профессиональные компетенции:**

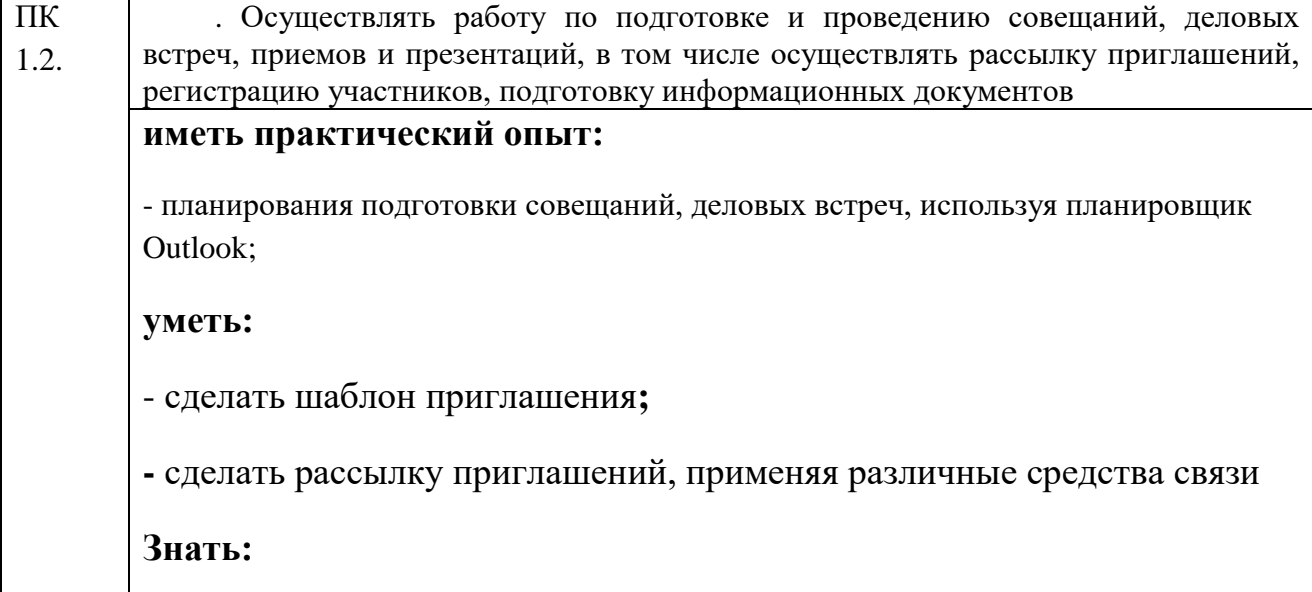

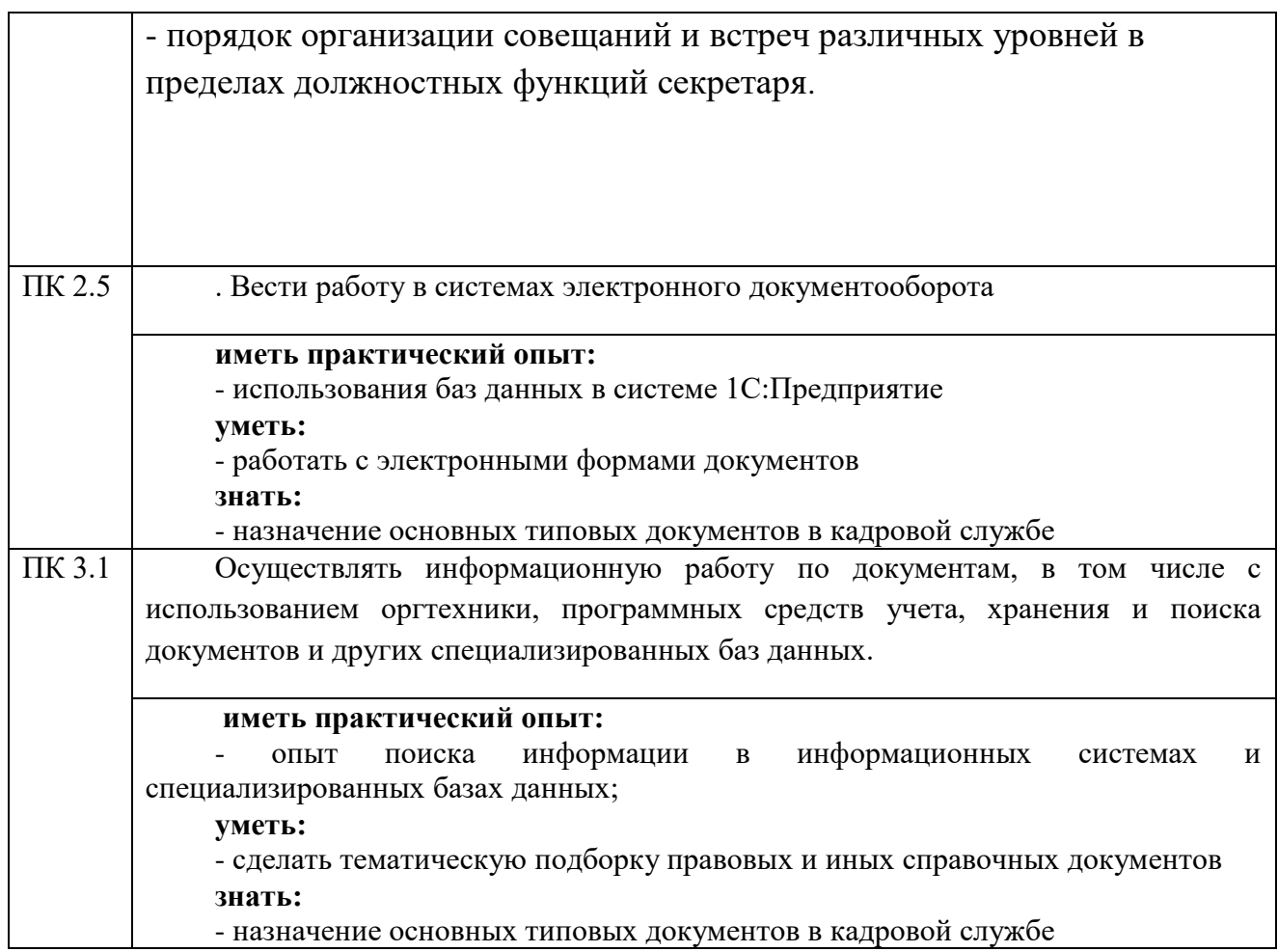

## **2. Структура зачета**

Формой итоговой аттестации является *дифференцированный зачет.*

. Учащиеся, не выполнившие практические работы к зачету не допускаются. Отметка на зачете выставляется по результатам выполненных и защищенных практических работ:

- "Отлично" выставляется, если все практические работы выполнены в срок с отметкой "отлично" или не более двух работ оценены на "хорошо";

- "Хорошо" выставляется , если менее половины работ оценены на "отлично", а остальные на "хорошо";

- "Удовлетворительно" выставляется, если большая часть работ оценена на "удовлетворительно";

- "Неудовлетворительно" выставляется, если не выполнены более половины работ.

## **3.Время проведения дифференцированного зачета**

Зачет проводится в учебное время на двух последних занятиях в семестре

### **4. Рекомендации по подготовке к зачету**

При подготовке к зачету рекомендуется использовать:

- вопросы для подготовки к зачету;
- теоретические материалы и описания практических работ;
- интернет ресурсы.

6.1. Вопросы для подготовки к зачету:

- 1. Назовите все способы вызова программы "Факс".
- 2. При передаче сообщения из компьютера может ли быть приемным устройством факсимильный аппарат?
- 3. Как передать документ, который существует на бумаге?
- 4. Назовите основные рабочие папки программы и их назначение;
- 5. Назовите функции, которые может выполнять программа?
- 6. Для каких целей используется функция "Задачи"? Как её можно использовать в практической работе?
- 7. Какую задачу реализует функция "Календарь"?
- 8. Как создать контакт в телефонной книжке?
- 9. Как отправить электронное письмо?
- 10. Как посмотреть историю и внести изменения в *Кадровый план?*
- 11. Какие данные хранятся в справочнике «Физические лица»

12. Какие способы поиска информации есть в системе «Консультант Плюс»?

13. Выполните поиск информации по вариантам практической работы

No 9